# JVC D-ILA® Projector

# DLA-HD350 / DLA-HD750 DLA-HD550 / DLA-HD950 DLA-HD990

# DLA-RS10 / DLA-RS20 DLA-RS15 / DLA-RS25 DLA-RS35

# **RS-232C and Infrared Remote Control Guide**

Version 1.1

# **Contents**

| Introduction                                     |  |
|--------------------------------------------------|--|
| RS-232C Command Types                            |  |
| Direct Commands List                             |  |
| Remote Control Emulation Commands List           |  |
| Converting & Testing Codes                       |  |
| Acknowledgement Response Return Codes - Basic    |  |
| Acknowledgement Response Return Codes - Advanced |  |
| RS-232C Interface Details                        |  |
| RS-232C Command Format                           |  |
| Infrared Control                                 |  |
|                                                  |  |

#### Introduction

This guide is intended to provide all of the information required to enable Remote Control of JVC D-ILA projectors, either by RS-232C connection or by Infrared Remote Control. This will enable Custom Installers or users to remotely control almost every function on these projectors.

The RS-232C codes shown in this guide will control the JVC DLA-HD350, DLA-HD750, DLA-HD550, DLA-HD950, DLA-HD990, DLA-RS10, DLA-RS20, DLA-RS15, DLA-RS25 and DLA-RS35 D-ILA projectors via an RS-232C connection. The commands in this guide are in raw hexadecimal format and may require conversion to work with proprietary control systems. See page 7 for some examples of how to convert them. Please note that some commands work only with specific projector models and this is indicated where applicable. Although the majority of users and installers will probably not require it, full details of the RS-232C interface and command format are shown on pages 12-13.

The Infrared Remote Control Codes shown in this guide will control the JVC DLA-HD350, DLA-HD750, DLA-HD550, DLA-HD950, DLA-HD990, DLA-RS10, DLA-RS20, DLA-RS15, DLA-RS25 and DLA-RS35 D-ILA projectors via Infrared emulation. Some controllers will also generate Infrared commands from the RS-232C control codes.

# **RS-232C Command Types**

There are two basic types of RS-232C commands. These are:

- 1. Direct Commands (see page 3)
- 2. Remote Control Emulation Commands (see pages 4-6).

Direct Commands, as their name suggests, directly control the projector. Remote Control Emulation Commands achieve the same result, but they do it by emulating the functionality of the Remote Control Commands. The general rule is to use a Direct Command if one is available, otherwise use a Remote Control Emulation Command. One other difference between them is that Direct Commands will generally display fewer on-screen confirmation messages when the projector responds to them.

Some commands are duplicated as both a Direct Command and a Remote Control Emulation Command. For these, the Direct Command should be used in preference to the Remote Control Emulation Command unless any extra on-screen confirmation messages provided by the Remote Control Emulation Command are required. Many of the commands in the Remote Control Emulation list do not actually appear on the Remote Control Handset, but they are all available if you wish to control those functions on the projector, either by RS-232C connection, or by Infrared Remote Control.

In addition to the commands sent from the PC or controller to the projector, there are two types of Acknowledgement Response Return Codes returned by the projector to the PC or controller. When used with appropriate control equipment, these can be used to further customise the installation. Details of the Acknowledgement Response Return Codes and how to use them are on pages 8-11.

The following four pages contain a list of all useful Direct and Remote Control Emulation Commands.

# **Direct Commands:**

| POWER     |                      |
|-----------|----------------------|
| Command   | Hex Code             |
| Power Off | 21 89 01 50 57 30 0A |
| Power On  | 21 89 01 50 57 31 0A |

| INPUT SWITCHING                       |                      |
|---------------------------------------|----------------------|
| Command                               | Hex Code             |
| Input – S-Video                       | 21 89 01 49 50 30 0A |
| Input – Video                         | 21 89 01 49 50 31 0A |
| Input – Component                     | 21 89 01 49 50 32 0A |
| Input – PC (HD750/950/990/RS20/25/35) | 21 89 01 49 50 33 0A |
| Input – HDMI 1                        | 21 89 01 49 50 36 0A |
| Input – HDMI 2                        | 21 89 01 49 50 37 0A |
| Input + (Go to next highest input)    | 21 89 01 49 50 2B 0A |
| Input – (Go to next lowest input)     | 21 89 01 49 50 2D 0A |

| TEST PATTERNS                               |                      |
|---------------------------------------------|----------------------|
| Command                                     | Hex Code             |
| Test Pattern – Off                          | 21 89 01 54 53 30 0A |
| Test Pattern – Colour Bars                  | 21 89 01 54 53 31 0A |
| Test Pattern – Stair step (black and white) | 21 89 01 54 53 36 0A |
| Test Pattern – Stair step (red)             | 21 89 01 54 53 37 0A |
| Test Pattern – Stair step (green)           | 21 89 01 54 53 38 0A |
| Test Pattern – Stair step (blue)            | 21 89 01 54 53 39 0A |
| Test Pattern – Crosshatch (green)           | 21 89 01 54 53 41 0A |

| GAMMA TABLE                          | ]                    |
|--------------------------------------|----------------------|
| Command                              | Hex Code             |
| Gamma – Normal                       | 21 89 01 47 54 30 0A |
| Gamma – A                            | 21 89 01 47 54 31 0A |
| Gamma – B                            | 21 89 01 47 54 32 0A |
| Gamma – C                            | 21 89 01 47 54 33 0A |
| Gamma - D (HD550/950/990/RS15/25/35) | 21 89 01 47 54 37 0A |
| Gamma – Custom1                      | 21 89 01 47 54 34 0A |
| Gamma – Custom2                      | 21 89 01 47 54 35 0A |
| Gamma – Custom3                      | 21 89 01 47 54 36 0A |

| GAMMA VALUE                  |                      |
|------------------------------|----------------------|
| Command                      | Hex Code             |
| Gamma Correction Value – 1.8 | 21 89 01 47 50 30 0A |
| Gamma Correction Value – 1.9 | 21 89 01 47 50 31 0A |
| Gamma Correction Value – 2.0 | 21 89 01 47 50 32 0A |
| Gamma Correction Value – 2.1 | 21 89 01 47 50 33 0A |
| Gamma Correction Value – 2.2 | 21 89 01 47 50 34 0A |
| Gamma Correction Value – 2.3 | 21 89 01 47 50 35 0A |
| Gamma Correction Value – 2.4 | 21 89 01 47 50 36 0A |
| Gamma Correction Value – 2.5 | 21 89 01 47 50 37 0A |
| Gamma Correction Value – 2.6 | 21 89 01 47 50 38 0A |

| TEST COMMAND                          |                   |
|---------------------------------------|-------------------|
| Command                               | Hex Code          |
| Null Command (to check communication) | 21 89 01 00 00 0A |

# **Remote Control Emulation Commands**

| Command                                                        | Hex Code                      | ASCII    |
|----------------------------------------------------------------|-------------------------------|----------|
| Advanced (HD550/950/990/RS15/25/35)                            |                               |          |
| (Direct access to Picture Adjust > Advanced)                   | 21 89 01 52 43 37 33 37 33 0A | 73       |
| Aspect – 16:9                                                  | 21 89 01 52 43 37 33 32 36 0A | 26       |
| Aspect – 4:3                                                   | 21 89 01 52 43 37 33 32 35 0A | 25       |
| Aspect – Zoom                                                  | 21 89 01 52 43 37 33 32 37 0A | 27       |
| Aspect + (cycles through all available modes)                  | 21 89 01 52 43 37 33 37 37 0A | 77       |
| Back (steps backwards through menus and                        |                               | 11       |
| removes any OSD messages)                                      | 21 89 01 52 43 37 33 30 33 0A | 03       |
| BNR (Block Noise Reduction) Off                                | 21 89 01 52 43 37 33 31 30 0A | 10       |
| BNR (Block Noise Reduction) On                                 | 21 89 01 52 43 37 33 30 46 0A | 0F       |
| Brightness –                                                   | 21 89 01 52 43 37 33 37 42 0A | 7B       |
| •                                                              | 21 89 01 52 43 37 33 37 42 0A | 7B<br>7A |
| Brightness +                                                   | 21 69 01 52 43 37 33 37 41 0A | /A       |
| Brightness Adj. (Adjustment Bar On/Off toggle)                 | 21 89 01 52 43 37 33 30 39 0A | 09       |
| CEC – Off                                                      | 21 89 01 52 43 37 33 35 37 0A | 57       |
| CEC – On                                                       | 21 89 01 52 43 37 33 35 36 0A | 56       |
| Colour –                                                       | 21 89 01 52 43 37 33 37 44 0A | 7D       |
| Colour +                                                       | 21 89 01 52 43 37 33 37 43 0A | 7C       |
| Colour Adj. (Adjustment Bar On/Off toggle)                     | 21 89 01 52 43 37 33 31 35 0A | 15       |
| Colour Management – Custom1                                    | 21 69 01 52 43 37 33 31 33 0A | 15       |
| (HD750/HD950/HD990/RS20/RS25/RS35)                             | 21 89 01 52 43 37 33 36 31 0A | 61       |
| Colour Management – Custom2                                    | 21 89 01 52 43 37 33 36 32 0A | 62       |
| (HD750/HD950/HD990/RS20/RS25/RS35) Colour Management – Custom3 | 24 90 04 52 42 27 22 26 22 04 | 62       |
| (HD750/HD950/HD990/RS20/RS25/RS35)                             | 21 89 01 52 43 37 33 36 33 0A | 63       |
| Colour Management – Off<br>(HD750/HD950/HD990/RS20/RS25/RS35)  | 21 89 01 52 43 37 33 36 30 0A | 60       |
| Colour Temp. – 5800K                                           | 21 89 01 52 43 37 33 34 45 0A | 4E       |
| Colour Temp. – 6500K                                           | 21 89 01 52 43 37 33 34 46 0A | 4F       |
| Colour Temp. – 7500K                                           | 21 89 01 52 43 37 33 35 30 0A | 50       |
| Colour Temp. – 9300K                                           | 21 89 01 52 43 37 33 35 31 0A | 51       |
| Colour Temp. – Custom1                                         | 21 89 01 52 43 37 33 35 33 0A | 53       |
| Colour Temp. – Custom2                                         | 21 89 01 52 43 37 33 35 34 0A | 54       |
| Colour Temp. – Custom3                                         | 21 89 01 52 43 37 33 35 35 0A | 55       |
| Colour Temp. – High Bright                                     | 21 89 01 52 43 37 33 35 32 0A | 52       |
| Colour Temp. + (cycles through all options)                    | 21 89 01 52 43 37 33 37 36 0A | 76       |
| Contrast –                                                     | 21 89 01 52 43 37 33 37 39 0A | 79       |
| Contrast +                                                     | 21 89 01 52 43 37 33 37 38 0A | 78       |
| Contrast Adj. (Adjustment Bar On/Off toggle)                   | 21 89 01 52 43 37 33 30 41 0A | 0A       |
| CTI (Colour Transient improvement) – High                      | 21 89 01 52 43 37 33 35 46 0A | 5F       |
| CTI (Colour Transient Improvement) – Low                       | 21 89 01 52 43 37 33 35 44 0A | 5D       |
| CTI (Colour Transient Improvement) – Middle                    | 21 89 01 52 43 37 33 35 45 0A | 5E       |
| CTI (Colour Transient Improvement) – Off                       | 21 89 01 52 43 37 33 35 43 0A | 5C       |
| Cursor Down ▼                                                  | 21 89 01 52 43 37 33 30 32 0A | 02       |
| Cursor Left ◀                                                  | 21 89 01 52 43 37 33 33 36 0A | 36       |
| Cursor Right ►                                                 | 21 89 01 52 43 37 33 33 34 0A | 34       |
| Cursor Up A                                                    | 21 89 01 52 43 37 33 30 31 0A | 01       |
| Detail Enhance –                                               | 21 89 01 52 43 37 33 31 32 0A | 12       |
| Detail Enhance +                                               | 21 89 01 52 43 37 33 31 31 0A | 11       |
| Gamma – A                                                      | 21 89 01 52 43 37 33 33 39 0A | 39       |
| Gamma – B                                                      | 21 89 01 52 43 37 33 33 41 0A | 3A       |
| Janina – D                                                     | 2108010240313033410A          | JA       |

| Gamma - C                                                                                                    | Command                                 | Hex Code                      | ASCII |
|----------------------------------------------------------------------------------------------------|-----------------------------------------|-------------------------------|-------|
| Gamma - D (HD550/950/990/RS15/25/35)                                                                                                    |                                         |                               |       |
| Gamma - Custom1                                                                                                    |                                         |                               |       |
| Gamma - Custom2                                                                                                    |                                         |                               |       |
| Gamma - Custom3                                                                                                    |                                         |                               |       |
| Gamma - Normal                                                                                                    |                                         |                               |       |
| Gamma + (cycles through all options)                                                                                                    |                                         |                               |       |
| Hide (On/Off toggle)                                                                                                    |                                         |                               |       |
| Information (displays Information tab of menu)                                                                                                    |                                         |                               |       |
| Input - Component                                                                                                    |                                         |                               |       |
| Input - HDMI-1                                                                                                    |                                         |                               |       |
| Input - HDMI-2                                                                                                    | · · · · · · · · · · · · · · · · · · ·   |                               |       |
| Input - PC (HD750/950/990/RS20/25/35)                                                                                                    |                                         |                               |       |
| Input - S-Video                                                                                                    |                                         |                               |       |
| Input - Video                                                                                                    |                                         |                               |       |
| Input + (cycles through all inputs)                                                                                                    |                                         |                               |       |
| ISF - Off (HD950/990/RS25/35)                                                                                                    |                                         |                               |       |
| ISF - On (HD950/990/RS25/35)                                                                                                    |                                         |                               |       |
| Keystone Correction Horizontal -                                                                                                    |                                         |                               |       |
| Keystone Correction Horizontal +       21 89 01 52 43 37 33 34 30 0A       40         Keystone Correction Vertical -       21 89 01 52 43 37 33 31 43 0A       1C         Keystone Correction Vertical +       21 89 01 52 43 37 33 31 42 0A       1B         Lens Aperture - 1 (HD350/HD550)       21 89 01 52 43 37 33 32 38 0A       28         Lens Aperture - 2 (HD350/HD550)       21 89 01 52 43 37 33 32 39 0A       29         Lens Aperture Adj. (HD350/T50/950/990/<br>RS10/20/25/35 - On/Off toggle of adjustment)<br>(HD550/RS15 - Cycles through all options)       21 89 01 52 43 37 33 32 30 0A       20         Lens Control (cycles through all options)       21 89 01 52 43 37 33 33 30 0A       30         Lens Focus -       21 89 01 52 43 37 33 33 30 0A       30         Lens Focus +       21 89 01 52 43 37 33 33 30 0A       32         Lens Shift - Down       21 89 01 52 43 37 33 33 33 30 0A       32         Lens Shift - Left       21 89 01 52 43 37 33 33 32 30 0A       44         Lens Shift - Up       21 89 01 52 43 37 33 33 33 30 0A       43         Lens Som - Out       21 89 01 52 43 37 33 33 30 0A       30         Lens Zoom - In       21 89 01 52 43 37 33 33 30 0A       30         Lens Zoom - Out       21 89 01 52 43 37 33 33 30 0A       30         Menu Position (HD550/950/990/RS15/25/35)       21 89 01 52 43 37 33 30 45 0A <td< td=""><td></td><td></td><td></td></td<>                                                                                                    |                                         |                               |       |
| Keystone Correction Vertical -                                                                                                    |                                         |                               |       |
| Keystone Correction Vertical +   21 89 01 52 43 37 33 31 42 0A   1B                                                                                                    |                                         |                               |       |
| Lens Aperture — 1 (HD350/HD550)                                                                                                    |                                         |                               |       |
| Lens Aperture — 2 (HD350/HD550)                                                                                                    |                                         |                               |       |
| Lens Aperture — 3 (HD350/HD550)                                                                                                    |                                         |                               |       |
| Lens Aperture Adj. (HD350/750/950/990/RS10/20/25/35 - On/Off toggle of adjustment) (HD550/RS15 - Cycles through all options)   21 89 01 52 43 37 33 32 30 0A   30     Lens Control (cycles through all options)   21 89 01 52 43 37 33 33 30 0A   32     Lens Focus -                                                                                                    |                                         |                               |       |
| RS10/20/25/35 - On/Off toggle of adjustment) (HD550/RS15 - Cycles through all options)   21 89 01 52 43 37 33 32 30 0A   30     Lens Control (cycles through all options)   21 89 01 52 43 37 33 33 30 0A   30     Lens Focus -                                                                                                    |                                         | 21 00 01 02 10 07 00 02 11 07 | 2/1   |
| Characteristic   Characteristic   Char |                                         | 21 89 01 52 43 37 33 32 30 0A | 20    |
| Lens Control (cycles through all options)       21 89 01 52 43 37 33 33 30 0A       30         Lens Focus –       21 89 01 52 43 37 33 33 32 0A       32         Lens Focus +       21 89 01 52 43 37 33 33 31 0A       31         Lens Shift – Down       21 89 01 52 43 37 33 32 32 0A       22         Lens Shift – Left       21 89 01 52 43 37 33 34 34 0A       44         Lens Shift – Right       21 89 01 52 43 37 33 33 33 0A       43         Lens Shift – Up       21 89 01 52 43 37 33 33 35 0A       21         Lens Zoom – In       21 89 01 52 43 37 33 33 35 0A       35         Lens Zoom – Out       21 89 01 52 43 37 33 32 45 0A       2E         Menu (On/Off toggle)       21 89 01 52 43 37 33 32 45 0A       2E         Menu Position (HD550/950/990/RS15/25/35)       21 89 01 52 43 37 33 34 43 0A       42         MNR (Mosquito Noise Reduction) –       21 89 01 52 43 37 33 30 45 0A       2E         MNR (Mosquito Noise Reduction) +       21 89 01 52 43 37 33 30 45 0A       0E         MNR (toggles display of RNR/MNR)       21 89 01 52 43 37 33 31 38 0A       18         OK (to accept currently selected option)       21 89 01 52 43 37 33 36 39 0A       69         Picture Mode – Cinema1       21 89 01 52 43 37 33 36 30 0A       69         Picture Mode – Cinema2       21 89 01 52 43 37 33 36 42 0A<                                                                                                    |                                         |                               |       |
| Lens Focus –       21 89 01 52 43 37 33 33 32 0A       32         Lens Focus +       21 89 01 52 43 37 33 33 31 0A       31         Lens Shift – Down       21 89 01 52 43 37 33 32 32 0A       22         Lens Shift – Left       21 89 01 52 43 37 33 34 34 0A       44         Lens Shift – Right       21 89 01 52 43 37 33 34 33 0A       43         Lens Shift – Up       21 89 01 52 43 37 33 33 32 31 0A       21         Lens Zoom – In       21 89 01 52 43 37 33 33 37 0A       37         Menu (On/Off toggle)       21 89 01 52 43 37 33 32 45 0A       2E         Menu Position (HD550/950/990/RS15/25/35)       21 89 01 52 43 37 33 30 45 0A       2E         MNR (Mosquito Noise Reduction) –       21 89 01 52 43 37 33 30 45 0A       0E         MNR (Mosquito Noise Reduction) +       21 89 01 52 43 37 33 30 44 0A       0D         NR (toggles display of RNR/MNR)       21 89 01 52 43 37 33 30 44 0A       0D         NR (toggles display of RNR/MNR)       21 89 01 52 43 37 33 36 39 0A       2F         Picture Adjust (HD550/750/990/RS15/25/35)       21 89 01 52 43 37 33 36 39 0A       69         Picture Mode – Cinema1       21 89 01 52 43 37 33 36 30 0A       69         Picture Mode – Cinema2       21 89 01 52 43 37 33 36 30 0A       68         Picture Mode – Dynamic       21 89 01 52 43 37 33 36 41 0A<                                                                                                    |                                         | 21 89 01 52 43 37 33 33 30 0A | 30    |
| Lens Focus + 21 89 01 52 43 37 33 33 31 0A 31 Lens Shift - Down 21 89 01 52 43 37 33 32 32 0A 22 Lens Shift - Left 21 89 01 52 43 37 33 34 34 0A 44 Lens Shift - Right 21 89 01 52 43 37 33 34 34 0A 43 Lens Shift - Up 21 89 01 52 43 37 33 32 31 0A 21 Lens Zoom - In 21 89 01 52 43 37 33 33 33 35 0A 35 Lens Zoom - Out 21 89 01 52 43 37 33 33 37 0A 37 Menu (On/Off toggle) 21 89 01 52 43 37 33 33 37 0A 2E Menu Position (HD550/950/990/RS15/25/35) 21 89 01 52 43 37 33 34 32 0A 42 MNR (Mosquito Noise Reduction) - 21 89 01 52 43 37 33 30 45 0A 0E MNR (Mosquito Noise Reduction) + 21 89 01 52 43 37 33 30 44 0A 0D NR (toggles display of RNR/MNR) 21 89 01 52 43 37 33 31 38 0A 18 OK (to accept currently selected option) 21 89 01 52 43 37 33 37 30 40 0A 2F Picture Adjust (HD550/750/990/RS15/25/35) 21 89 01 52 43 37 33 36 38 0A 69 Picture Mode - Cinema1 21 89 01 52 43 37 33 36 38 0A 69 Picture Mode - Cinema2 21 89 01 52 43 37 33 36 38 0A 68 Picture Mode - Cinema2 21 89 01 52 43 37 33 36 38 0A 68 Picture Mode - Dynamic 21 89 01 52 43 37 33 36 36 0A 66 Picture Mode - Natural 21 89 01 52 43 37 33 36 37 0A 67 Picture Mode - Stage 21 89 01 52 43 37 33 36 37 0A 67 Picture Mode - Stage 21 89 01 52 43 37 33 36 36 70 A 67 Picture Mode - THX                                                                                                    |                                         |                               |       |
| Lens Shift – Down  21 89 01 52 43 37 33 32 32 0A  22  Lens Shift – Left  21 89 01 52 43 37 33 34 34 0A  44  Lens Shift – Right  21 89 01 52 43 37 33 34 33 0A  21  Lens Shift – Up  21 89 01 52 43 37 33 32 31 0A  21  Lens Zoom – In  21 89 01 52 43 37 33 33 33 50 0A  35  Lens Zoom – Out  21 89 01 52 43 37 33 33 37 0A  37  Menu (On/Off toggle)  21 89 01 52 43 37 33 33 37 0A  2E  Menu Position (HD550/950/990/RS15/25/35)  21 89 01 52 43 37 33 34 32 0A  42  MNR (Mosquito Noise Reduction) –  21 89 01 52 43 37 33 30 45 0A  DE  MNR (Mosquito Noise Reduction) +  21 89 01 52 43 37 33 30 44 0A  DD  NR (toggles display of RNR/MNR)  21 89 01 52 43 37 33 31 38 0A  18  OK (to accept currently selected option)  Picture Adjust (HD550/750/990/RS15/25/35)  Picture Mode – Cinema1  21 89 01 52 43 37 33 36 38 0A  68  Picture Mode – Cinema2  21 89 01 52 43 37 33 36 38 0A  68  Picture Mode – Cinema3  (HD550/750/990/RS15/25/35)  21 89 01 52 43 37 33 36 36 0A  68  Picture Mode – Dynamic  21 89 01 52 43 37 33 36 42 0A  68  Picture Mode – Natural  21 89 01 52 43 37 33 36 44 0A  68  Picture Mode – Natural  21 89 01 52 43 37 33 36 47 0A  67  Picture Mode – Stage  21 89 01 52 43 37 33 36 46 0A  67  Picture Mode – THX                                                                                                    |                                         |                               |       |
| Lens Shift – Left 21 89 01 52 43 37 33 34 34 0A 44 Lens Shift – Right 21 89 01 52 43 37 33 34 33 0A 43 Lens Shift – Up 21 89 01 52 43 37 33 32 31 0A 21 Lens Zoom – In 21 89 01 52 43 37 33 33 35 0A 35 Lens Zoom – Out 21 89 01 52 43 37 33 33 35 0A 37 Menu (On/Off toggle) 21 89 01 52 43 37 33 33 34 50 A 2E Menu Position (HD550/950/990/RS15/25/35) 21 89 01 52 43 37 33 33 45 0A 2E MNR (Mosquito Noise Reduction) – 21 89 01 52 43 37 33 30 45 0A 0E MNR (Mosquito Noise Reduction) + 21 89 01 52 43 37 33 30 44 0A 0D NR (toggles display of RNR/MNR) 21 89 01 52 43 37 33 31 38 0A 18 OK (to accept currently selected option) 21 89 01 52 43 37 33 31 38 0A 18 OK (to accept currently selected option) 21 89 01 52 43 37 33 37 32 0A 72 Picture Adjust (HD550/750/990/RS15/25/35) 21 89 01 52 43 37 33 36 39 0A 69 Picture Mode – Cinema1 21 89 01 52 43 37 33 36 38 0A 68 Picture Mode – Cinema2 21 89 01 52 43 37 33 36 36 0A 68 Picture Mode – Cinema3 (HD550/750/990/RS15/25/35) 21 89 01 52 43 37 33 36 36 0A 68 Picture Mode – Dynamic 21 89 01 52 43 37 33 36 42 0A 6B Picture Mode – Dynamic 21 89 01 52 43 37 33 36 41 0A 6A Picture Mode – Stage 21 89 01 52 43 37 33 36 41 0A 6A Picture Mode – Stage 21 89 01 52 43 37 33 36 46 0A 67 Picture Mode – THX                                                                                                    |                                         |                               |       |
| Lens Shift – Right Lens Shift – Up 21 89 01 52 43 37 33 34 33 0A 21 Lens Zoom – In 21 89 01 52 43 37 33 32 31 0A 21 Lens Zoom – Out 21 89 01 52 43 37 33 33 35 0A 35 Lens Zoom – Out 21 89 01 52 43 37 33 33 37 0A 37 Menu (On/Off toggle) 21 89 01 52 43 37 33 32 45 0A 2E Menu Position (HD550/950/990/RS15/25/35) 21 89 01 52 43 37 33 34 32 0A 42 MNR (Mosquito Noise Reduction) – 21 89 01 52 43 37 33 30 45 0A 0E MNR (Mosquito Noise Reduction) + 21 89 01 52 43 37 33 30 44 0A 0D NR (toggles display of RNR/MNR) 21 89 01 52 43 37 33 31 38 0A 18 OK (to accept currently selected option) 21 89 01 52 43 37 33 32 46 0A 2F Picture Adjust (HD550/750/990/RS15/25/35) 21 89 01 52 43 37 33 36 39 0A 69 Picture Mode – Cinema1 21 89 01 52 43 37 33 36 38 0A 68 Picture Mode – Cinema2 21 89 01 52 43 37 33 36 36 0A 68 Picture Mode – Cinema3 (HD550/750/990/RS15/25/35) 21 89 01 52 43 37 33 36 42 0A 68 Picture Mode – Dynamic 21 89 01 52 43 37 33 36 42 0A 68 Picture Mode – Dynamic 21 89 01 52 43 37 33 36 42 0A 68 Picture Mode – Natural 21 89 01 52 43 37 33 36 42 0A 68 Picture Mode – Natural 21 89 01 52 43 37 33 36 42 0A 68 Picture Mode – Natural 21 89 01 52 43 37 33 36 43 0A 66 Picture Mode – Stage 21 89 01 52 43 37 33 36 43 0A 67 Picture Mode – Stage 21 89 01 52 43 37 33 36 46 0A 66                                                                                                    |                                         |                               |       |
| Lens Shift – Up       21 89 01 52 43 37 33 32 31 0A       21         Lens Zoom – In       21 89 01 52 43 37 33 33 35 0A       35         Lens Zoom – Out       21 89 01 52 43 37 33 33 37 0A       37         Menu (On/Off toggle)       21 89 01 52 43 37 33 32 45 0A       2E         Menu Position (HD550/950/990/RS15/25/35)       21 89 01 52 43 37 33 34 32 0A       42         MNR (Mosquito Noise Reduction) –       21 89 01 52 43 37 33 30 45 0A       0E         MNR (Mosquito Noise Reduction) +       21 89 01 52 43 37 33 30 44 0A       0D         NR (toggles display of RNR/MNR)       21 89 01 52 43 37 33 31 38 0A       18         OK (to accept currently selected option)       21 89 01 52 43 37 33 32 46 0A       2F         Picture Adjust (HD550/750/990/RS15/25/35)       21 89 01 52 43 37 33 36 39 0A       69         Picture Mode – Cinema1       21 89 01 52 43 37 33 36 38 0A       68         Picture Mode – Cinema2       21 89 01 52 43 37 33 36 36 0A       66         Picture Mode – Dynamic       21 89 01 52 43 37 33 36 42 0A       6B         Picture Mode – Natural       21 89 01 52 43 37 33 36 41 0A       6A         Picture Mode – Stage       21 89 01 52 43 37 33 36 46 0A       6F                                                                                                    |                                         |                               |       |
| Lens Zoom – In       21 89 01 52 43 37 33 33 35 0A       35         Lens Zoom – Out       21 89 01 52 43 37 33 33 37 0A       37         Menu (On/Off toggle)       21 89 01 52 43 37 33 32 45 0A       2E         Menu Position (HD550/950/990/RS15/25/35)       21 89 01 52 43 37 33 34 32 0A       42         MNR (Mosquito Noise Reduction) –       21 89 01 52 43 37 33 30 45 0A       0E         MNR (Mosquito Noise Reduction) +       21 89 01 52 43 37 33 30 44 0A       0D         NR (toggles display of RNR/MNR)       21 89 01 52 43 37 33 31 38 0A       18         OK (to accept currently selected option)       21 89 01 52 43 37 33 32 46 0A       2F         Picture Adjust (HD550/750/990/RS15/25/35)       21 89 01 52 43 37 33 36 39 0A       69         Picture Mode – Cinema1       21 89 01 52 43 37 33 36 38 0A       68         Picture Mode – Cinema2       21 89 01 52 43 37 33 36 38 0A       68         Picture Mode – Cinema3<br>(HD550/750/990/RS15/25/35)       21 89 01 52 43 37 33 36 42 0A       6B         Picture Mode – Natural       21 89 01 52 43 37 33 36 41 0A       6A         Picture Mode – Stage       21 89 01 52 43 37 33 36 47 0A       67         Picture Mode – THX       21 89 01 52 43 37 33 36 46 0A       66                                                                                                    |                                         |                               |       |
| Lens Zoom – Out       21 89 01 52 43 37 33 33 37 0A       37         Menu (On/Off toggle)       21 89 01 52 43 37 33 32 45 0A       2E         Menu Position (HD550/950/990/RS15/25/35)       21 89 01 52 43 37 33 34 32 0A       42         MNR (Mosquito Noise Reduction) –       21 89 01 52 43 37 33 30 45 0A       0E         MNR (Mosquito Noise Reduction) +       21 89 01 52 43 37 33 30 44 0A       0D         NR (toggles display of RNR/MNR)       21 89 01 52 43 37 33 31 38 0A       18         OK (to accept currently selected option)       21 89 01 52 43 37 33 32 46 0A       2F         Picture Adjust (HD550/750/990/RS15/25/35)       21 89 01 52 43 37 33 36 39 0A       69         Picture Mode – Cinema1       21 89 01 52 43 37 33 36 38 0A       68         Picture Mode – Cinema2       21 89 01 52 43 37 33 36 38 0A       68         Picture Mode – Cinema3<br>(HD550/750/990/RS15/25/35)       21 89 01 52 43 37 33 36 42 0A       6B         Picture Mode – Dynamic       21 89 01 52 43 37 33 36 42 0A       6B         Picture Mode – Natural       21 89 01 52 43 37 33 36 41 0A       6A         Picture Mode – Stage       21 89 01 52 43 37 33 36 46 0A       67         Picture Mode – THX       21 89 01 52 43 37 33 36 46 0A       66                                                                                                    |                                         |                               |       |
| Menu (On/Off toggle)       21 89 01 52 43 37 33 32 45 0A       2E         Menu Position (HD550/950/990/RS15/25/35)       21 89 01 52 43 37 33 34 32 0A       42         MNR (Mosquito Noise Reduction) –       21 89 01 52 43 37 33 30 45 0A       0E         MNR (Mosquito Noise Reduction) +       21 89 01 52 43 37 33 30 44 0A       0D         NR (toggles display of RNR/MNR)       21 89 01 52 43 37 33 31 38 0A       18         OK (to accept currently selected option)       21 89 01 52 43 37 33 32 46 0A       2F         Picture Adjust (HD550/750/990/RS15/25/35)       21 89 01 52 43 37 33 36 39 0A       69         Picture Mode – Cinema1       21 89 01 52 43 37 33 36 38 0A       68         Picture Mode – Cinema3<br>(HD550/750/990/RS15/25/35)       21 89 01 52 43 37 33 36 36 0A       66         Picture Mode – Dynamic       21 89 01 52 43 37 33 36 42 0A       6B         Picture Mode – Natural       21 89 01 52 43 37 33 36 37 0A       6A         Picture Mode – Stage       21 89 01 52 43 37 33 36 37 0A       67         Picture Mode – THX       21 89 01 52 43 37 33 36 46 0A       6F                                                                                                    |                                         |                               |       |
| Menu Position (HD550/950/990/RS15/25/35)         21 89 01 52 43 37 33 34 32 0A         42           MNR (Mosquito Noise Reduction) –         21 89 01 52 43 37 33 30 45 0A         0E           MNR (Mosquito Noise Reduction) +         21 89 01 52 43 37 33 30 44 0A         0D           NR (toggles display of RNR/MNR)         21 89 01 52 43 37 33 31 38 0A         18           OK (to accept currently selected option)         21 89 01 52 43 37 33 32 46 0A         2F           Picture Adjust (HD550/750/990/RS15/25/35)         21 89 01 52 43 37 33 36 39 0A         69           Picture Mode – Cinema1         21 89 01 52 43 37 33 36 38 0A         68           Picture Mode – Cinema2         21 89 01 52 43 37 33 36 36 0A         66           Picture Mode – Dynamic         21 89 01 52 43 37 33 36 42 0A         6B           Picture Mode – Natural         21 89 01 52 43 37 33 36 41 0A         6A           Picture Mode – Stage         21 89 01 52 43 37 33 36 41 0A         6A           Picture Mode – THX         21 89 01 52 43 37 33 36 46 0A         6F                                                                                                    |                                         |                               |       |
| MNR (Mosquito Noise Reduction) –       21 89 01 52 43 37 33 30 45 0A       0E         MNR (Mosquito Noise Reduction) +       21 89 01 52 43 37 33 30 44 0A       0D         NR (toggles display of RNR/MNR)       21 89 01 52 43 37 33 31 38 0A       18         OK (to accept currently selected option)       21 89 01 52 43 37 33 32 46 0A       2F         Picture Adjust (HD550/750/990/RS15/25/35)       21 89 01 52 43 37 33 36 39 0A       72         Picture Mode – Cinema1       21 89 01 52 43 37 33 36 38 0A       68         Picture Mode – Cinema2       21 89 01 52 43 37 33 36 36 0A       66         Picture Mode – Dynamic       21 89 01 52 43 37 33 36 42 0A       6B         Picture Mode – Natural       21 89 01 52 43 37 33 36 41 0A       6A         Picture Mode – Stage       21 89 01 52 43 37 33 36 46 0A       67         Picture Mode – THX       21 89 01 52 43 37 33 36 46 0A       6F                                                                                                    |                                         |                               |       |
| MNR (Mosquito Noise Reduction) +       21 89 01 52 43 37 33 30 44 0A       0D         NR (toggles display of RNR/MNR)       21 89 01 52 43 37 33 31 38 0A       18         OK (to accept currently selected option)       21 89 01 52 43 37 33 32 46 0A       2F         Picture Adjust (HD550/750/990/RS15/25/35)       21 89 01 52 43 37 33 36 39 0A       72         Picture Mode – Cinema1       21 89 01 52 43 37 33 36 38 0A       69         Picture Mode – Cinema2       21 89 01 52 43 37 33 36 36 0A       68         Picture Mode – Cinema3<br>(HD550/750/990/RS15/25/35)       21 89 01 52 43 37 33 36 42 0A       6B         Picture Mode – Dynamic       21 89 01 52 43 37 33 36 41 0A       6A         Picture Mode – Natural       21 89 01 52 43 37 33 36 37 0A       67         Picture Mode – THX       21 89 01 52 43 37 33 36 46 0A       6F                                                                                                    |                                         |                               |       |
| NR (toggles display of RNR/MNR)       21 89 01 52 43 37 33 31 38 0A       18         OK (to accept currently selected option)       21 89 01 52 43 37 33 32 46 0A       2F         Picture Adjust (HD550/750/990/RS15/25/35)       21 89 01 52 43 37 33 37 32 0A       72         Picture Mode – Cinema1       21 89 01 52 43 37 33 36 39 0A       69         Picture Mode – Cinema2       21 89 01 52 43 37 33 36 38 0A       68         Picture Mode – Cinema3<br>(HD550/750/990/RS15/25/35)       21 89 01 52 43 37 33 36 36 0A       66         Picture Mode – Dynamic       21 89 01 52 43 37 33 36 42 0A       6B         Picture Mode – Natural       21 89 01 52 43 37 33 36 37 0A       67         Picture Mode – THX       21 89 01 52 43 37 33 36 46 0A       6F                                                                                                    |                                         |                               |       |
| OK (to accept currently selected option)       21 89 01 52 43 37 33 32 46 0A       2F         Picture Adjust (HD550/750/990/RS15/25/35)       21 89 01 52 43 37 33 37 32 0A       72         Picture Mode – Cinema1       21 89 01 52 43 37 33 36 39 0A       69         Picture Mode – Cinema2       21 89 01 52 43 37 33 36 38 0A       68         Picture Mode – Cinema3<br>(HD550/750/990/RS15/25/35)       21 89 01 52 43 37 33 36 36 0A       66         Picture Mode – Dynamic       21 89 01 52 43 37 33 36 42 0A       6B         Picture Mode – Natural       21 89 01 52 43 37 33 36 41 0A       6A         Picture Mode – Stage       21 89 01 52 43 37 33 36 46 0A       67         Picture Mode – THX       21 89 01 52 43 37 33 36 46 0A       6F                                                                                                    |                                         |                               |       |
| Picture Adjust (HD550/750/990/RS15/25/35)       21 89 01 52 43 37 33 37 32 0A       72         Picture Mode – Cinema1       21 89 01 52 43 37 33 36 39 0A       69         Picture Mode – Cinema2       21 89 01 52 43 37 33 36 38 0A       68         Picture Mode – Cinema3<br>(HD550/750/990/RS15/25/35)       21 89 01 52 43 37 33 36 36 0A       66         Picture Mode – Dynamic       21 89 01 52 43 37 33 36 42 0A       6B         Picture Mode – Natural       21 89 01 52 43 37 33 36 41 0A       6A         Picture Mode – Stage       21 89 01 52 43 37 33 36 46 0A       67         Picture Mode – THX       21 89 01 52 43 37 33 36 46 0A       6E                                                                                                    |                                         |                               |       |
| Picture Mode – Cinema1       21 89 01 52 43 37 33 36 39 0A       69         Picture Mode – Cinema2       21 89 01 52 43 37 33 36 38 0A       68         Picture Mode – Cinema3<br>(HD550/750/990/RS15/25/35)       21 89 01 52 43 37 33 36 36 0A       66         Picture Mode – Dynamic       21 89 01 52 43 37 33 36 42 0A       6B         Picture Mode – Natural       21 89 01 52 43 37 33 36 41 0A       6A         Picture Mode – Stage       21 89 01 52 43 37 33 36 46 0A       6F         Picture Mode – THX       21 89 01 52 43 37 33 36 46 0A       6F                                                                                                    | ` ' ' ' ' ' ' ' ' ' ' ' ' ' ' ' ' ' ' ' |                               |       |
| Picture Mode – Cinema2       21 89 01 52 43 37 33 36 38 0A       68         Picture Mode – Cinema3<br>(HD550/750/990/RS15/25/35)       21 89 01 52 43 37 33 36 36 0A       66         Picture Mode – Dynamic       21 89 01 52 43 37 33 36 42 0A       6B         Picture Mode – Natural       21 89 01 52 43 37 33 36 41 0A       6A         Picture Mode – Stage       21 89 01 52 43 37 33 36 37 0A       67         Picture Mode – THX       21 89 01 52 43 37 33 36 46 0A       6E                                                                                                    |                                         |                               |       |
| Picture Mode – Cinema3<br>(HD550/750/990/RS15/25/35)       21 89 01 52 43 37 33 36 36 0A       66         Picture Mode – Dynamic       21 89 01 52 43 37 33 36 42 0A       6B         Picture Mode – Natural       21 89 01 52 43 37 33 36 41 0A       6A         Picture Mode – Stage       21 89 01 52 43 37 33 36 37 0A       67         Picture Mode – THX       21 89 01 52 43 37 33 36 46 0A       6E                                                                                                    |                                         |                               |       |
| (HD550/750/990/RS15/25/35)       21 89 01 52 43 37 33 36 36 0A       66         Picture Mode – Dynamic       21 89 01 52 43 37 33 36 42 0A       6B         Picture Mode – Natural       21 89 01 52 43 37 33 36 41 0A       6A         Picture Mode – Stage       21 89 01 52 43 37 33 36 37 0A       67         Picture Mode – THX       21 89 01 52 43 37 33 36 46 0A       6E                                                                                                    |                                         |                               |       |
| Picture Mode – Dynamic       21 89 01 52 43 37 33 36 42 0A       6B         Picture Mode – Natural       21 89 01 52 43 37 33 36 41 0A       6A         Picture Mode – Stage       21 89 01 52 43 37 33 36 37 0A       67         Picture Mode – THX       21 89 01 52 43 37 33 36 46 0A       6E                                                                                                    |                                         | 21 89 01 52 43 37 33 36 36 0A | 66    |
| Picture Mode – Natural       21 89 01 52 43 37 33 36 41 0A       6A         Picture Mode – Stage       21 89 01 52 43 37 33 36 37 0A       67         Picture Mode – THX       21 89 01 52 43 37 33 36 46 0A       6F                                                                                                    | ,                                       | 21 89 01 52 43 37 33 36 42 0A | 6B    |
| Picture Mode – Stage 21 89 01 52 43 37 33 36 37 0A 67 Picture Mode – THX 21 89 01 52 43 37 33 36 46 0A 6F                                                                                                    | ·                                       |                               |       |
| Picture Mode – THX 21 89 01 52 43 37 33 36 46 04 6F                                                                                                    |                                         |                               |       |
| 1 21 80 01 52 43 37 33 36 46 04 1 66                                                                                                    |                                         |                               |       |
|                                                                                                    |                                         | ZT 89 01 52 43 37 33 36 46 0A | bF    |

# JVC D-ILA Projector Remote Control Guide

| Command                                                                                   | Hex Code                      | ASCII |
|-------------------------------------------------------------------------------------------|-------------------------------|-------|
| Picture Mode – User1                                                                      | 21 89 01 52 43 37 33 36 43 0A | 6C    |
| Picture Mode – User2                                                                      | 21 89 01 52 43 37 33 36 44 0A | 6D    |
| Picture Mode – User3                                                                      | 21 89 01 52 43 37 33 36 45 0A | 6E    |
| Power – Off (send twice to switch off)                                                    | 21 89 01 52 43 37 33 30 36 0A | 06    |
| Power – On                                                                                | 21 89 01 52 43 37 33 30 35 0A | 05    |
| Quick Align (PC input on HD750/950/990/<br>RS20/25/35)                                    | 21 89 01 52 43 37 33 31 33 0A | 13    |
| RNR (Random Noise Reduction) –                                                            | 21 89 01 52 43 37 33 30 43 0A | 0C    |
| RNR (Random Noise Reduction) +                                                            | 21 89 01 52 43 37 33 30 42 0A | 0B    |
| Sharpness –                                                                               | 21 89 01 52 43 37 33 37 46 0A | 7F    |
| Sharpness +                                                                               | 21 89 01 52 43 37 33 37 45 0A | 7E    |
| Sharpness Adj. (Adjustment Bar On/Off                                                     | 21 89 01 52 43 37 33 31 34 0A | 14    |
| toggle)                                                                                   |                               |       |
| Shutter - Close (HD550/950/990/RS15/25/35)                                                | 21 89 01 52 43 37 33 31 39 0A | 19    |
| Shutter – Open (HD550/950/990/RS15/25/35)                                                 | 21 89 01 52 43 37 33 31 41 0A | 1A    |
| Shutter – On (HD550/950/990/RS15/25/35) Synchronises shutter with "Hide" function.        | 21 89 01 52 43 37 33 32 43 0A | 2C    |
| Shutter – Off (HD550/950/990/RS15/25/35)<br>Un-synchronises shutter with "Hide" function. | 21 89 01 52 43 37 33 32 44 0A | 2D    |
| Test Pattern (cycles through all patterns)                                                | 21 89 01 52 43 37 33 35 39 0A | 59    |
| Tint Adj. (Adjustment Bar On/Off toggle)                                                  | 21 89 01 52 43 37 33 31 36 0A | 16    |
| Vertical Stretch – Off                                                                    | 21 89 01 52 43 37 33 32 34 0A | 24    |
| Vertical Stretch – On                                                                     | 21 89 01 52 43 37 33 32 33 0A | 23    |

# **Converting & Testing Codes**

The codes shown on pages 3-6 are raw hex codes and must be converted to the appropriate format in order to work with proprietary controllers such as those from Crestron or AMX. To help with the conversion, here are two sample strings for those brands:

Crestron controller - Power On Command:

x21x89x01x50x57x31x0Ar

AMX controller - Power On Command:

SEND\_STRING dvProj, "\$21, \$89, \$01, \$50, \$57, \$31, \$0A"

You can see from these examples that it is easy to convert any of the RS-232C codes in this guide into the equivalent Crestron or AMX control strings. This should also be the case for most other controllers that allow transmission of hex data.

In order to test these commands, it is useful to have a program that can send raw hex codes directly to the Serial port on a PC. There are many programs that can do this, but there are a few that are useful for test purposes:

 $RS232\ Hex\ Com\ Tool-30\ Day\ Evaluation\ Version\ available\ from\ http://www.rs232pro.com$  This is a very simple to use program that lets you send any hex command and see the response from the projector. The Evaluation Version times out every five minutes, but it can be instantly restarted and is very simple to use.

Hercules Setup Utility - Free from:

http://www.hw-group.com/products/hercules/index\_en.html

This is a slightly more complex program that can do far more than just send hex commands. Use the "Serial" tab to send commands direct to the serial port. This program is recommended if you are a more experienced PC user.

Docklight – Evaluation version available from: http://www.docklight.de

Another more advanced program. This one is particularly good for checking the Acknowledgement Response Return Codes.

AccessPort - Free from: http://www.sudt.com/en/ap/index.html

This is an intermediate level program. Not as easy to use as some of the others, but free.

Eltima Software Advanced Serial Port Terminal – 14 Day Evaluation Version available from: http://www.eltima.com/products/serial-port-terminal/

This is an excellent intermediate level program. It allows the commands to be sent in loops for repeated testing. It also shows the return codes in both hex and ASCII formats.

If you want to use just one program from those above for general testing, I would recommend the Hercules Setup Utility.

All of these programs will accept the hex codes exactly as shown in this guide. They can simply be copied and pasted into the programs and then sent to the projector. Most of the programs require the user to switch to hex mode before sending hex codes.

Please note that you will require a cross-connected serial cable (sometimes called a null-modem or DTE/DTE cable) if you wish to connect the projector to a PC for testing.

# **Acknowledgement Response Return Codes - Basic**

In most installations, it will normally be sufficient just to send a command to the projector and assume that the projector will carry it out requested. In some installations, there may be a requirement to confirm that the projector has carried out the command before continuing. This is particularly important when sending multiple commands. It is possible to check if the projector has carried out a command by monitoring the Acknowledgement Response Return Code returned by the projector. The projector will return an Acknowledgement Response Return Code for any valid command that it receives.

The general format of the Acknowledgement Response returned from the projector is:

06 89 01 CC CC 0A - Where CC CC is the first 2 bytes of the command that was originally sent to the projector (not including the 21 89 01).

Taking the Power On command from page 3 as an example, to switch the projector power on, we would send to the projector:

21 89 01 50 57 31 0A

If the Power On Command completes successfully, the projector will return:

06 89 01 50 57 0A

This Acknowledgement Response format is the same for all of the commands listed above.

The Acknowledgement Response Return Codes for all of the commands listed on pages 3-6 (assuming the command is successful) are as follows:

| Function                                        | Acknowledgement Response |
|-------------------------------------------------|--------------------------|
| Power On/Off                                    | 06 89 01 50 57 0A        |
| Input Changed                                   | 06 89 01 49 50 0A        |
| Test Pattern On/Off                             | 06 89 01 54 53 0A        |
| Gamma Table Changed                             | 06 89 01 47 54 0A        |
| Gamma Value Changed                             | 06 89 01 47 50 0A        |
| Remote Control Emulation Command (all commands) | 06 89 01 52 43 0A        |
| Test (Null Command – to check communication)    | 06 89 01 00 00 0A        |

The list above includes a Test (null) response. This doesn't actually do anything, but it is useful to check that the controller is communicating with the projector before sending any real commands. This should be used with the Test Command shown on page 3.

If we send to the projector:

21 89 01 00 00 0A

Assuming the projector is connected to the PC or controller correctly, it will respond with:

06 89 01 00 00 0A

It will respond whether it is in Standby or Powered On.

# **Acknowledgement Response Return Codes - Advanced**

For some functions, it is possible to obtain a more detailed response from the projector. This is useful where different actions are required depending on the current projector settings or status. To request the detailed response, taking the above example of the Power Command, we would send to the projector:

3F 89 01 50 57 0A

If the projector receives the enquiry command, as a confirmation that it has received the command, it will first respond with exactly the same information as that returned by the basic Acknowledgement Return Code shown on page 8:

06 89 01 50 57 0A

Next, the projector will send the detailed response. It will send:

40 89 01 50 57 RR 0A – Where RR is the Detailed Response Return Code.

For clarity, the two returned responses are separated here. In practice, they are returned from the projector as one continuous string.

For the power Status Enquiry, the possible values for the Detailed Response Return Code status (RR) are:

30 - Standby

31 - Power On

32 - Cooling

34 – Emergency

So, as a full worked example, if we send to the projector:

3F 89 01 50 57 0A

If the projector were currently cooling down after being switched to Standby, it would return:

06 89 01 50 57 0A 40 89 01 50 57 32 0A

If the projector were on Standby, it would return:

06 89 01 50 57 0A 40 89 01 50 57 30 0A

A list of all of the useful enquiry codes, together with all possible detailed responses is below:

Power Status (to confirm the current Power Status)

| Enquiry Command (to projector) | 3F 89 01 50 57 0A                             |
|--------------------------------|-----------------------------------------------|
| Response (from projector)      | 06 89 01 50 57 0A 40 89 01 50 57 <b>RR</b> 0A |

| Response (RR) | Meaning   |
|---------------|-----------|
| 30            | Standby   |
| 31            | Power On  |
| 32            | Cooling   |
| 34            | Emergency |

Input Status (to confirm the current Video Input)

|                                | 1 7                                           |
|--------------------------------|-----------------------------------------------|
| Enquiry Command (to projector) | 3F 89 01 49 50 0A                             |
| Response (from projector)      | 06 89 01 49 50 0A 40 89 01 49 50 <b>RR</b> 0A |

| Response (RR) | Meaning                                    |  |
|---------------|--------------------------------------------|--|
| 30            | S-Video                                    |  |
| 31            | Video                                      |  |
| 32            | Component                                  |  |
| 33            | PC (HD750/HD950/HD990/RS20/RS25/RS35 only) |  |
| 36            | HDMI 1                                     |  |
| 37            | HDMI 2                                     |  |

**Gamma Table (to confirm the current Gamma Table)** 

| Enquiry Command (to projector) | 3F 89 01 47 54 0A                             |
|--------------------------------|-----------------------------------------------|
| Response (from projector)      | 06 89 01 47 54 0A 40 89 01 47 54 <b>RR</b> 0A |

| Response (RR) | Meaning         |  |
|---------------|-----------------|--|
| 30            | Gamma – Normal  |  |
| 31            | Gamma – A       |  |
| 32            | Gamma – B       |  |
| 33            | Gamma – C       |  |
| 34            | Gamma – Custom1 |  |
| 35            | Gamma – Custom2 |  |
| 36            | Gamma – Custom3 |  |

**Gamma Value (to confirm the current Gamma Value)** 

| Enquiry Command (to projector) | 3F 89 01 47 50 0A                             |
|--------------------------------|-----------------------------------------------|
| Response (from projector)      | 06 89 01 47 50 0A 40 89 01 47 50 <b>RR</b> 0A |

| Response (RR) | Meaning                      |  |
|---------------|------------------------------|--|
| 30            | Gamma Correction Value – 1.8 |  |
| 31            | Gamma Correction Value – 1.9 |  |
| 32            | Gamma Correction Value – 2.0 |  |
| 33            | Gamma Correction Value – 2.1 |  |
| 34            | Gamma Correction Value – 2.2 |  |
| 35            | Gamma Correction Value – 2.3 |  |
| 36            | Gamma Correction Value – 2.4 |  |
| 37            | Gamma Correction Value – 2.5 |  |
| 38            | Gamma Correction Value – 2.6 |  |

**Source Status (to confirm the current Video Source Status)** 

| Enquiry Command (to projector) | 3F 89 01 53 43 0A                             |
|--------------------------------|-----------------------------------------------|
| Response (from projector)      | 06 89 01 53 43 0A 40 89 01 53 43 <b>RR</b> 0A |

| Response (RR) | Meaning                          |  |
|---------------|----------------------------------|--|
| 00            | JVC Logo displayed               |  |
| 30            | No signal or signal out of range |  |
| 31            | Signal input correctly           |  |

There is one enquiry command that has a different response from the projector to those listed above. This is the Model Status enquiry. When this enquiry sent to the projector, the projector will respond with a 14-byte string that identifies the model number(s) of the projector.

# Details are as follows:

# Model Status (to confirm the current Projector Model)

|                                | , , , , , , , , , , , , , , , , , , ,         |
|--------------------------------|-----------------------------------------------|
| Enquiry Command (to projector) | 3F 89 01 4D 44 0A                             |
| Response (from projector)      | 06 89 01 4D 44 0A 40 89 01 4D 44 <b>RR</b> 0A |

| Response (RR)                             | Meaning                       |
|-------------------------------------------|-------------------------------|
| 49 4C 41 46 50 4A 20 2D 2D 2D 2D 58 48 34 | DLA-HD350                     |
| 49 4C 41 46 50 4A 20 2D 2D 2D 2D 58 48 37 | DLA-RS10                      |
| 49 4C 41 46 50 4A 20 2D 2D 2D 2D 58 48 35 | DLA-HD750 & DLA-RS20          |
| 49 4C 41 46 50 4A 20 2D 2D 2D 2D 58 48 38 | DLA-HD550                     |
| 49 4C 41 46 50 4A 20 2D 2D 2D 2D 58 48 41 | DLA-RS15                      |
| 49 4C 41 46 50 4A 20 2D 2D 2D 2D 58 48 39 | DLA-HD950/HD990/DLA-RS25/RS35 |

# **RS-232C Interface Details**

The RS-232C interface on the projector is a standard 9 pin D-Sub male socket. The pin connections for the projector are as follows:

| Pin No.    | Signal        | Function      | Signal Direction                 |
|------------|---------------|---------------|----------------------------------|
| 2          | Rx Data       | Receive Data  | Computer/Controller to Projector |
| 3          | Tx Data       | Transmit Data | Projector to Computer/Controller |
| 5          | Ground        | Signal ground | _                                |
| 1, 4 & 6-9 | No Connection | _             | _                                |

# Connector

Looking at the connector from the side of the projector, the pins are as follows:

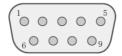

# **Communication Parameters**

The communication parameters for the projector are as follows:

| Parameter        | Value               |  |
|------------------|---------------------|--|
| Interface        | RS-232C             |  |
| Mode             | Asynchronous        |  |
| Data Rate        | 19200bps (19.2kbps) |  |
| Character Length | 8 Bit               |  |
| Parity           | None                |  |
| Start Bit        | 1                   |  |
| Stop Bit         | 1                   |  |
| Flow Control     | None                |  |
| Data Format      | Binary              |  |

# **Diagram of Data Format:**

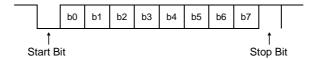

Set both send and receive modes to Hex in control software.

#### **Command Format**

The RS-232C commands are bidirectional and consist of a variable number of hexadecimal numbers. All of the commands sent to the projector shown in this guide are either 7 bytes or 10 bytes long. The Acknowledgement Response Return Codes returned from the projector can be between 6 and 14 bytes long. The basic format of the commands is as follows:

| Section | Size     | Comments                                       |
|---------|----------|------------------------------------------------|
| Header  | 1 byte   | Can be one of four possible values – see below |
| Unit ID | 2 bytes  | Fixed – always 89 01                           |
| Command | 2 bytes  | See below                                      |
| Data    | Variable | Length varies depending on command – see below |
| End     | 1 byte.  | Fixed – always 0A                              |

Taking each of these sections in turn:

#### Header

The header can be one of 4 possible values. These are:

- 21 Operating Command (from PC/controller to projector)
- 3F Acknowledgement Response return Code Request (from PC/controller to projector)
- 06 Acknowledgement Response Return Code Basic (from projector to PC/controller)
- 40 Acknowledgement Response Return Code Detailed (from projector to PC/controller)

## **Unit ID**

This is fixed at 89 01 for all models.

#### Command

This is the command sent to/from the projector and varies depending on the command. As an example, the Power Command is 50 57. The other commands can be worked out from the tables on pages 3-6.

## Data

This is the value to apply to the command. Using the Power example above, the data value for Off is 30 and the data value for On is 31.

# **End**

This signifies the end of the command and is fixed at 0A for all models.

Putting all this together, a typical command (Power On) to the projector would therefore be:

| 21     | 89      | 01 | 50   | 57   | 31   | 0A  |
|--------|---------|----|------|------|------|-----|
| Header | Unit ID |    | Comi | mand | Data | End |

## **Error Handling**

The projector will ignore any commands that it cannot recognise, e.g. Unit ID does not match, parity error, invalid command, etc. It will also ignore any inappropriate commands, e.g. Power On when in cooling mode.

The projector will discard any commands received if there is a break of 50ms or longer in the incoming data.

If consecutive commands are used, it is assumed that any external controller will not transmit a command until it has received an appropriate Acknowledgement Response Return Code to confirm that the projector is ready to accept the next command (see page 8 for details).

### **Infrared Control**

It is also possible to control JVC D-ILA projectors via Infrared Remote Control Signal Emulation, though is this sometimes slightly more difficult to achieve than RS-232C control due to the differences in Infrared emulation methods between the various equipment manufacturers.

To send an Infrared command to the projector, the required format is 73, followed by the ASCII value in hex of the command required. The ASCII values for all of the Remote Control Emulation Commands are shown in right hand column of the Remote Control Emulation Command tables on pages 4-6.

As an example, to send the Power On command, we would send: 73 05

It is unlikely that these raw commands will work with proprietary Infrared controllers and they will have to be converted to the appropriate format before use. For the most common Infrared control system, the Philips Pronto, the widely available free "MakeHex" program should be able to convert the codes from this document into the "Long hex" format used by Pronto and other similar systems. Full details of how to carry out the conversion are included with the MakeHex program. When using MakeHex, you should set "Device=73" in the MakeHex .irp input file.

Some controllers are able to create Infrared Commands from the hex Remote Control Emulation Codes on pages 4-6. Where this is possible, it is a matter of personal preference as to which of them should be used.

Document Version History:

| Document version instory. |            |                                                                                                    |  |
|---------------------------|------------|----------------------------------------------------------------------------------------------------|--|
| Version                   | Date       | Details                                                                                                    |  |
| 1.0                       | 01/06/2009 | First Version                                                                                                    |  |
| 1.1                       | 21/09/2009 | Added new codes for DLA-HD550/HD950/HD990/RS15/RS25/RS35. Added RS-232C Interface Details. Added additional Video Source Status Response. Other minor corrections and amendments. |  |

Produced by Gary Broadbent – JVC(UK) V1.1 – 21/09/2009 – E&OE © 2009 JVC

This document may be distributed freely as long as the author and copyright information remain intact.

Please email any corrections, suggestions or requests for more information for the attention of Gary Broadbent at: info@jvc.co.uk

This document may be updated from time to time. To download the most recent version, go to:

<a href="http://uk.jvc-service.net/public/document.cfm?prog=docu.cfm&Model=DLA-HD350&SGK=0&SGT=0&MLDC\_id=6776">http://uk.jvc-service.net/public/document.cfm?prog=docu.cfm&Model=DLA-HD350&SGK=0&SGT=0&MLDC\_id=6776</a>

Free Manuals Download Website

http://myh66.com

http://usermanuals.us

http://www.somanuals.com

http://www.4manuals.cc

http://www.manual-lib.com

http://www.404manual.com

http://www.luxmanual.com

http://aubethermostatmanual.com

Golf course search by state

http://golfingnear.com

Email search by domain

http://emailbydomain.com

Auto manuals search

http://auto.somanuals.com

TV manuals search

http://tv.somanuals.com